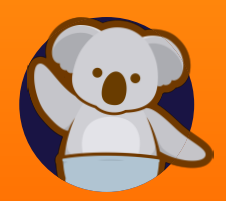

## How to virtually queue with **KYOO**

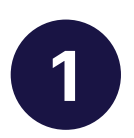

Scan the **OR code** to be directed to a Scan the **QR code** to be directed to a<br>
link where you can queue online. The following should be displayed: Services, Average Waiting Time, and No. of Visitors Waiting

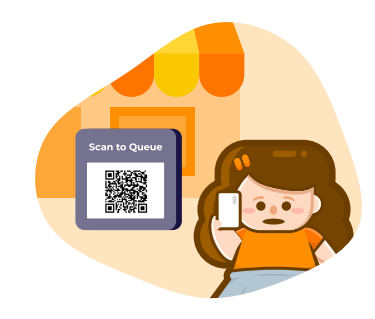

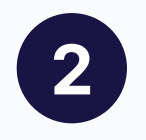

Select the 'Queue Now' button and<br>
choose a service that best suits your choose a service that best suits your needs.

> Enter the needed information such as your name or phone number then tap 'Proceed' button.

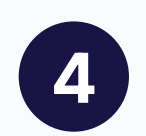

3

Refer to your virtual queue slip with **a** Refer to your **virtual queue slip** with<br>queue number. This will be flashed on the TV Display or you can refresh the link to see if "You're on Queue" or "You're Now Being Served".

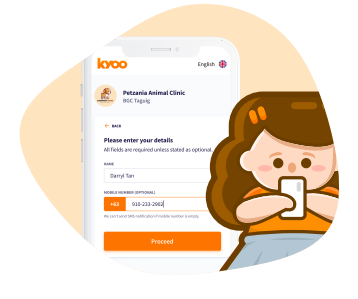

massaur Maria<br>Aug 02, 2022 Open until 6PI

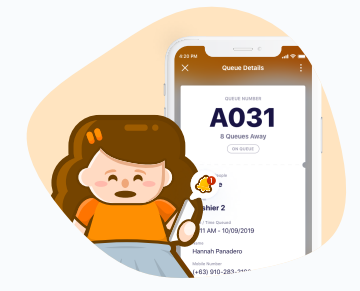

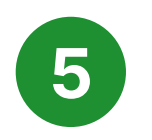

Done! **5 Pone!**<br>Please wait until your number is served.

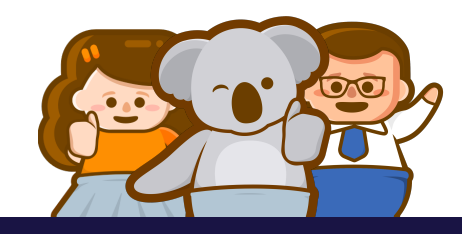

## Contact Us

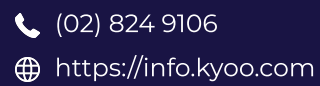

**v**info@kyoo.com

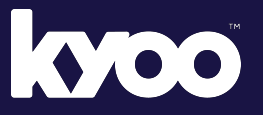

Your all-in-one queueing management system